### **GRADE 9 TO 10 COURSE SELECTION PRESENTATION**

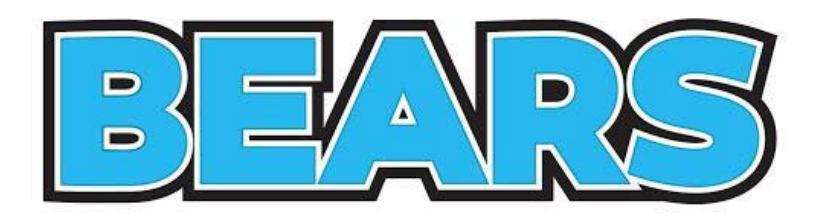

**Choosing your Grade 10 Courses ...**

**GET CONNECTED STAY CONNECTED**

#### MS. MORGAN-COOK'S (MOCO) REMIND INFORMATION CLASS OF 2027

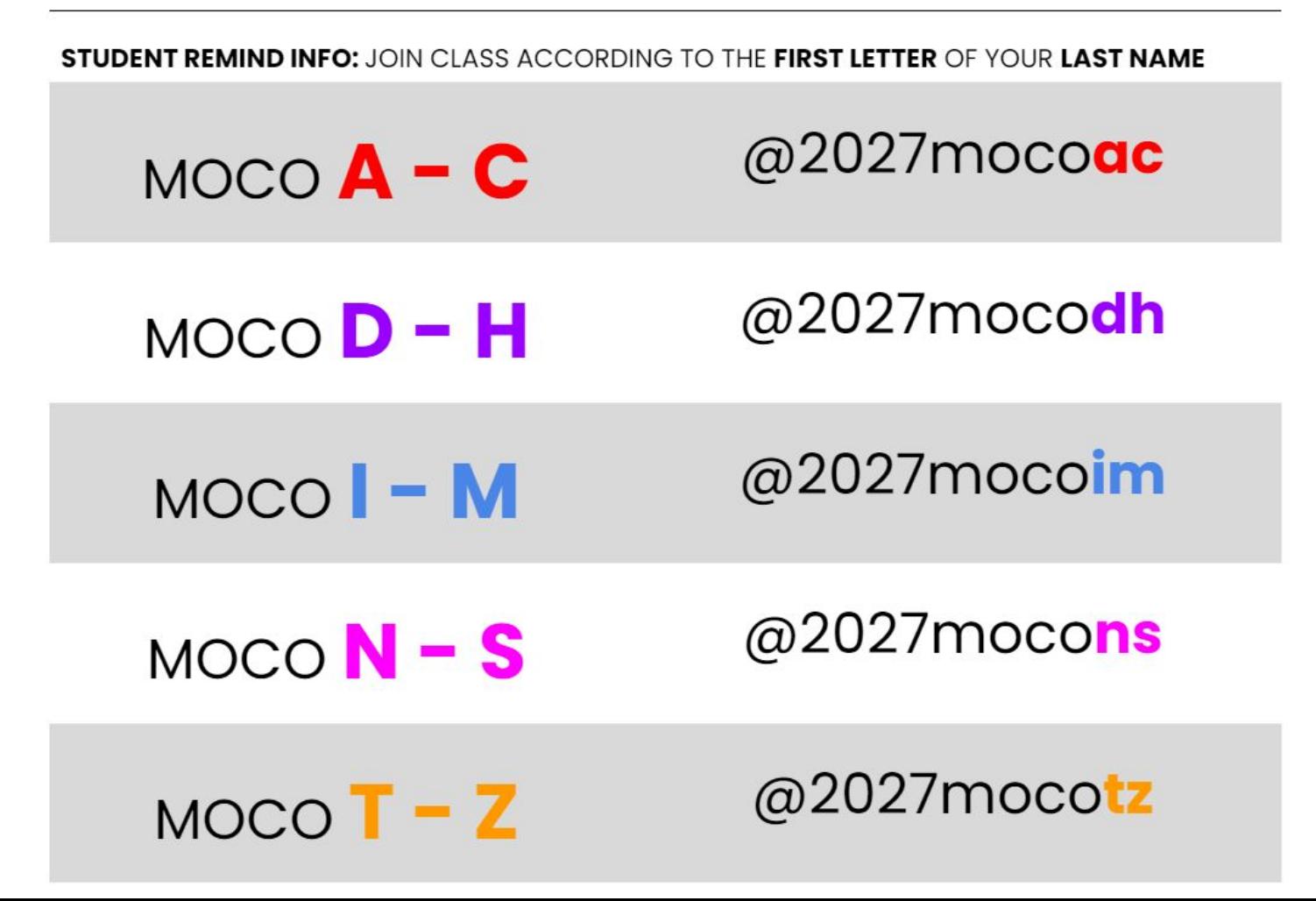

### **Guidance Google Classroom: tte3u5a**

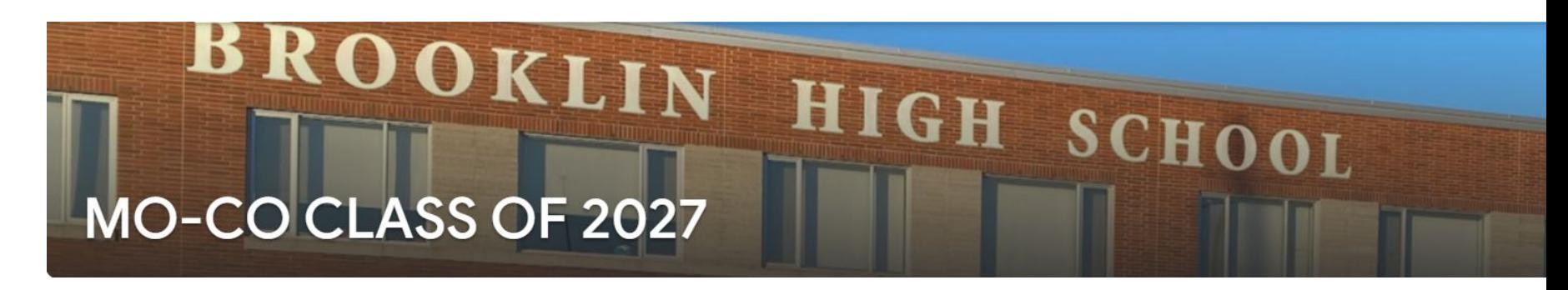

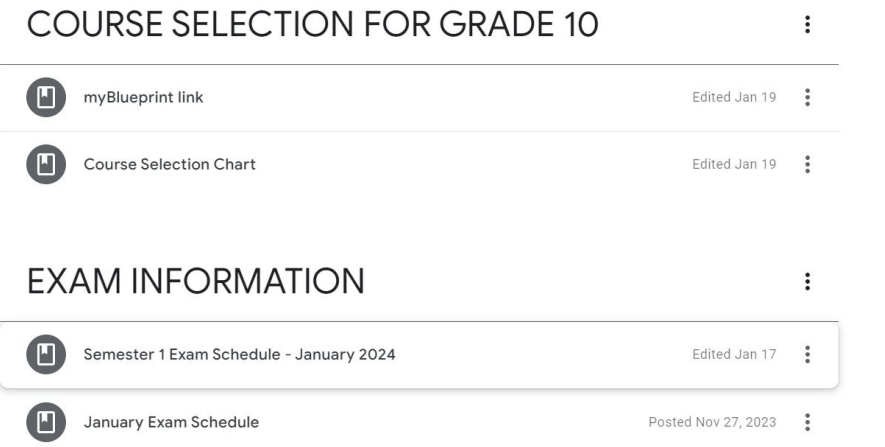

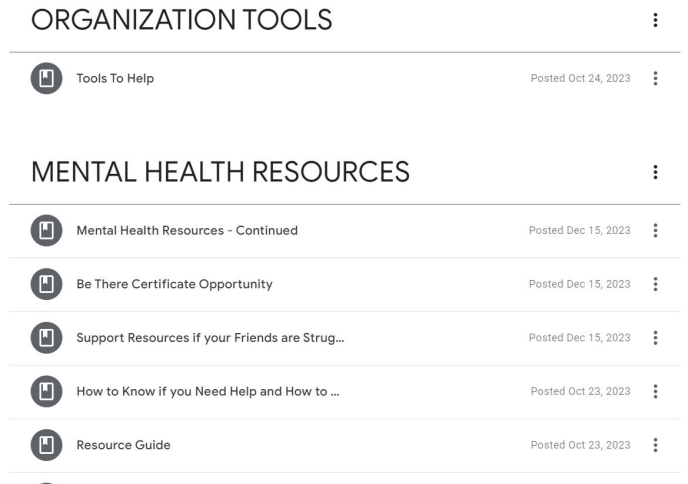

### **How to make a Guidance Appointment**

### **<https://guidanceinterview.com/s/bhs>**

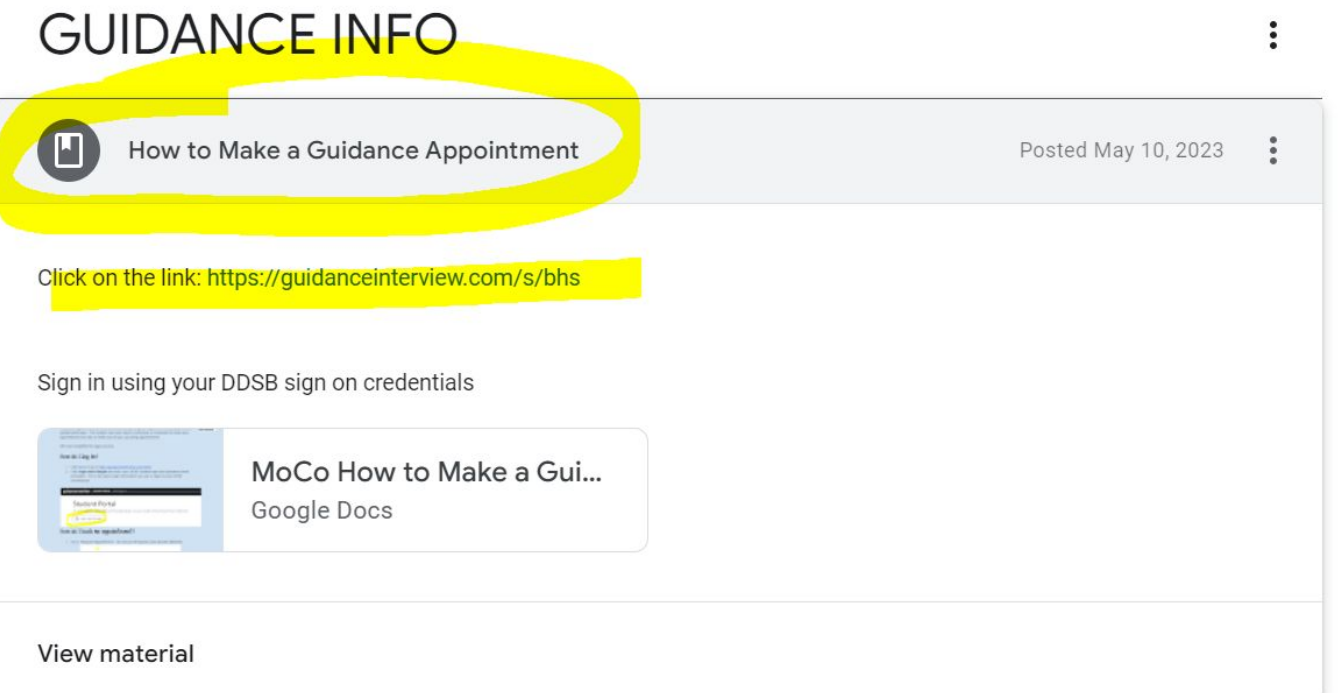

# **LEARNING GOALS**

## **LEARNING GOALS…**

Today you will…

**Elearn about options for your** grade **10** year

**Be reminded of the course** options selection process using **myBlueprint**

# **GRADUATION REQUIREMENTS**

## **GRADUATION REMINDERS**

- You need 30 credits to graduate
- $\cdot$  18 COMPULSORY  $+$  12 ELECTIVES
- Of the 30, you will need 2 eLearning Credits \*\*\*
- Pass the OSSLT
- . 40 hours of Community Service

\*\*\* there is an "opt out" option!!!

#### **OSSD** Ontario Secondary School Diploma What do you need to earn an OSSD?

#### **18 Compulsory Credits**

Students must earn the following compulsory credits to obtain the Ontario Secondary School Diploma:

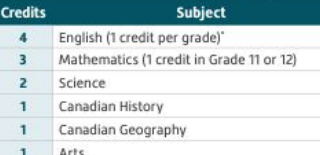

 $\mathbf{1}$ Health and Physical Education

- $\mathbf{I}$ French as a Second Language
- $0.5$ Career Studies
- Civics  $0.5$

#### Plus one credit from each of the following groups:

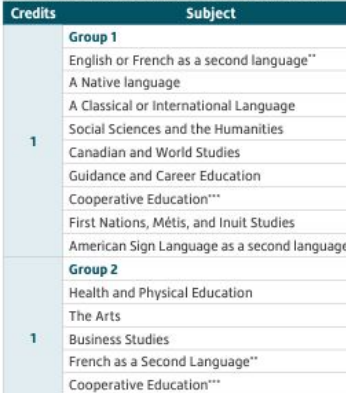

American Sign Language as a second language

#### Group 3

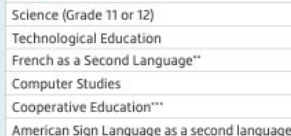

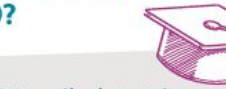

- 30 credits in total
- **40 hours of Community** 2 **Involvement**
- **Completion of the** 3 **Literacy Requirement**

#### **Earn at least 2 Online** [4] **Learning Credits\***

\*Applies to students who entered Grade 9 in the 2020-21 school year. Due to the province-wide school closures from April 2021 to June 2021, these students may be granted one credit towards the graduation requirement.

#### In addition, students must complete:

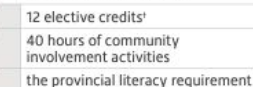

\*A maximum of 3 credits in English as a Second Language (ESL) or English Literacy Development (ELD) may be counted towards the 4 compulsory credits in English, but the fourth must be a credit earned for a Grade 12 compulsory English course.

\*\*In aroups 1.2 and 3, a maximum of 2 credits in French as a Second Language can count as compulsory credits, one from group 1 and one from either group 2 or 3.

\*\*\* A maximum of 2 credits in cooperative education can count as compulsory credits.

t The 12 elective credits may include up to 4 credits earned through approved dual credit courses.

\* For the up-to-date information on OSSD requirements please visit ddsb.ca.

#### Plus one credit from each of the following groups:

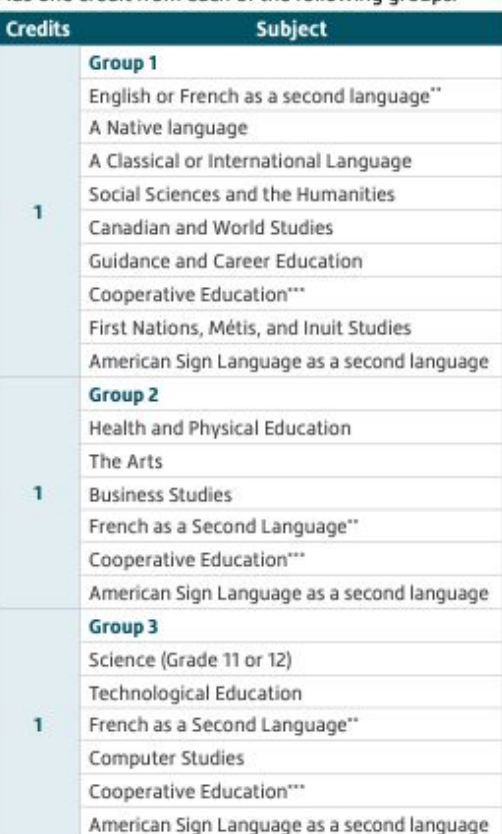

#### You can use **myBlueprint** to help track your **Graduation Progress**.

Currently planning for Brook

0

rade 12

in Ahead

When you complete a course, the **EARNED** will update.

Use the **PLANNED** column to make sure you are choosing courses that you need to meet your missing graduation requirements.

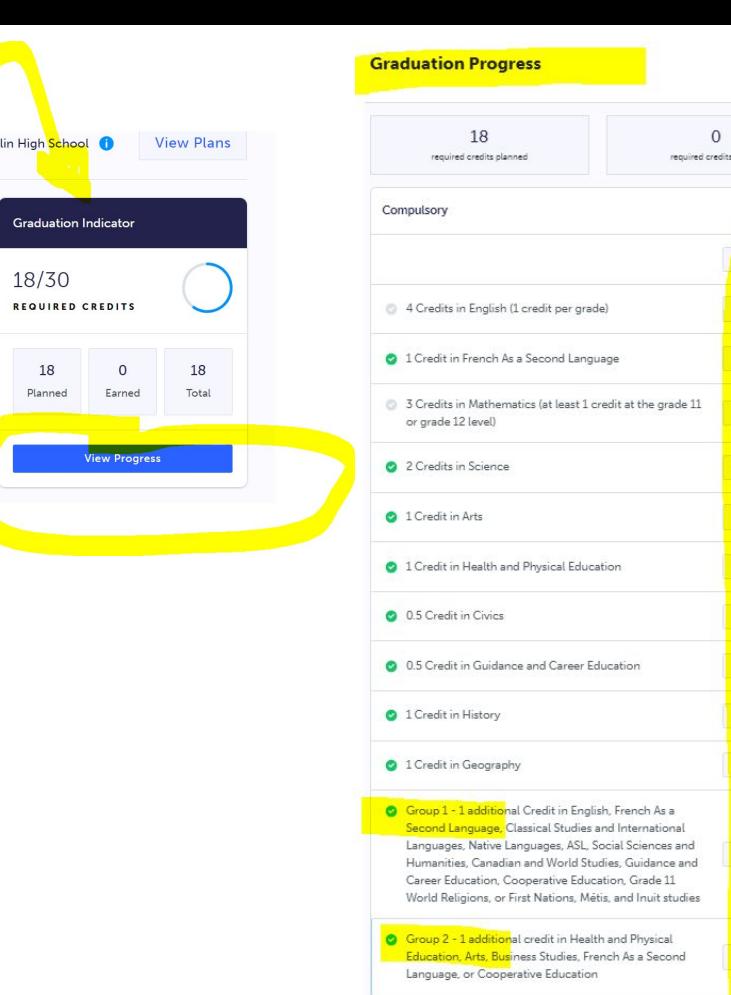

Group 3 - 1 additional credit in Science (at least 1 credit in grade 11 or 12), Technological Education, French as a Second Language, Computer Studies, Cooperative Education

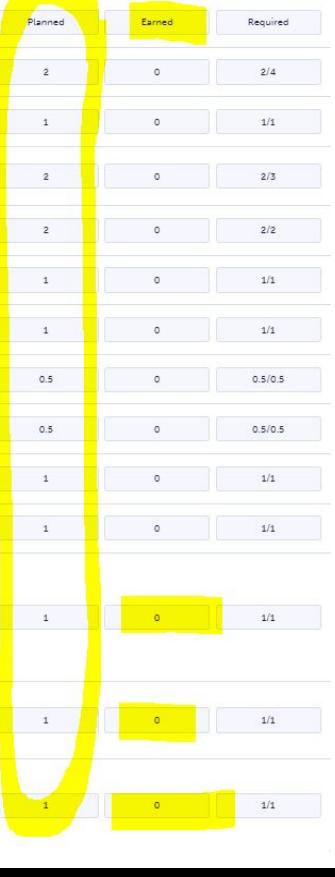

 $\ddots$ 

0/18 Credits

30

total required for graduation

earned

## **ELEARNING OPT OUT OPTION**

- **IF** you are **NOT** planning on taking two **asynchronous eLearning credits**, your parent/guardian must fill in this **OPT OUT** form.
- Forms are available in **guidance**
- **Return the completed form to guidance** and you will **NOT** have to take 2 eLearning credits to graduate

[https://www.ddsb.ca/en/programs-and-learning/online-learning-graduation](https://www.ddsb.ca/en/programs-and-learning/online-learning-graduation-requirement.aspx#Opting-Out-of-the-eLearning-Graduation-Requirement)[requirement.aspx#Opting-Out-of-the-eLearning-Graduation-Requirement](https://www.ddsb.ca/en/programs-and-learning/online-learning-graduation-requirement.aspx#Opting-Out-of-the-eLearning-Graduation-Requirement)

#### Parent/Guardians complete this page if your student is under the age of 18

#### I agree with the following statements:

Having reviewed the online learning graduation requirement and the availability of supports for online learning through my child's school, I would like to opt my child out of this requirement

The benefits of online learning have been shared with me by the school, including how the development of digital literacy and other important transferable skills are intended to help prepare students for success after graduation and in all aspects of their lives.

#### I understand the following statements

Upon receipt of this form by the school, my child will not be required to earn two online learning credits to earn an Ontario Secondary School Diploma

My child will face no academic penalties for opting out of this graduation regulrement.

My child will continue to complete all other applicable graduation requirements

This will be recorded on my child's transcript as "Online Learning Graduation Requiremen Non-Applicable"

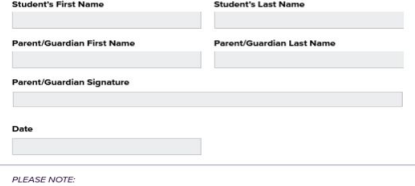

Upon receipt, this form will be included in the Ontario Student Record.

If you have questions, please contact the Guidance Department at your high school

## **ELEARNING OPT OUT OPTION**

If you fill the form in and decide to do 2 eLearning courses, **no problem**!

But if you DO NOT fill the form in you will HAVE to take 2 asynchronous eLearning classes to graduate

# **HOW TO SPEAK COURSE CODE**

## **DECODING A COURSE CODE**

These three letters identify the subject. The first letter in the course code denotes the course's department area:

- $A=$  Arts  $H =$  Social Sciences and Humanities
- $C =$  Canadian & World Studies  $G = G$ uidance & Career Education
- $B =$  Business  $M =$  Mathematics  $E =$  English  $P =$  Physical Education
- $F =$  French  $T =$  Technology

The number grade identifies the GRADE:

$$
1 =
$$
 Grade 9  $2 =$  Grade 10  $3 =$  Grade 11  $4 =$  Grade 12

The letter identifies the course type:

```
D = Academic P = Applied L = Locally Developed O = Open
```
The number identifies how the course is delivered:

 $1 =$  Regular Day

**E**

**N**

**G**

**2**

**D**

**1**

# **PATHWAYS FOR GRADE 10**

## **PATHWAY OPTIONS FOR GRADE 10** From **DE-STREAMED** (W) in GRADE 9 to ... ▪ **Locally Developed** (L)

- **Applied** (P)
- **Academic** (D)

When choosing courses - you can choose a variety of levels that BEST suits YOUR strengths and goals

For example: ENG2D1 and MFM2P1

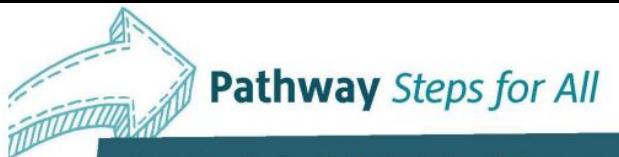

Your education is only the beginning of a journey and does not determine your destination. Pathways can change. Focus on the journey.

High School and Beyond: Apprenticeship, College, University and the World of Work

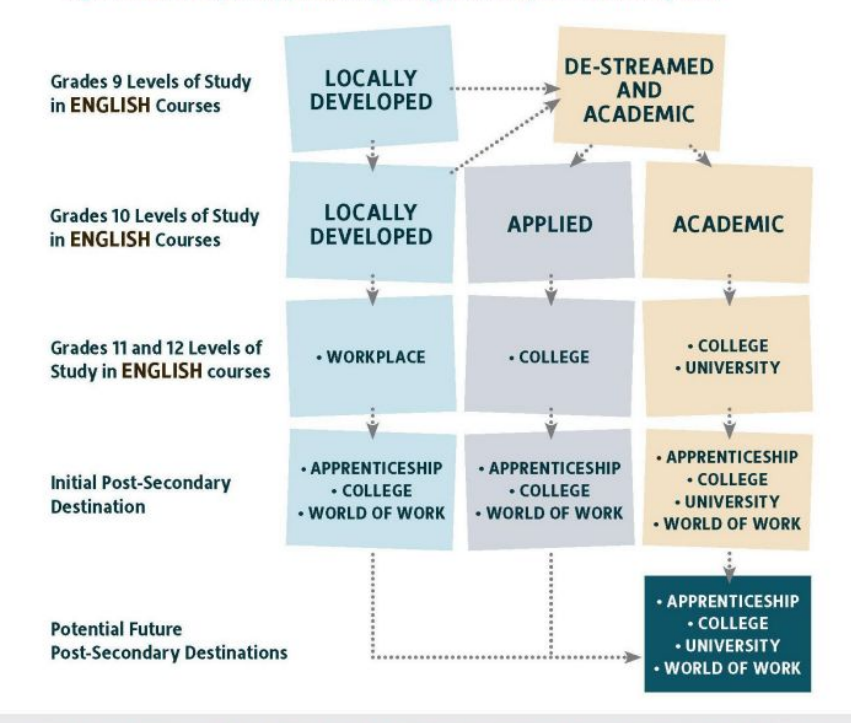

The Ontario Ministry of Education's Creating Pathways to Success document grounds our belief that: all students can be successful, success comes in many forms and there are many pathways to success.

\*Ask your Grade 8 teacher, Pathway Counsellor, SERT, or guidance counsellor about potential options.

## **THE RIGHT PATHWAY CHOICE**

**Appropriate pathway choice** MEANS MORE **ENGAGED** STUDENTS who…

**. Look forward to attending class** 

**Have a sense of accomplishment** 

▪Feel challenged but **NOT overwhelmed**

▪Have a feeling of **increased** self-confidence & self-esteem

▪Are self-advocates & are self-motivated

engagement = success = happiness

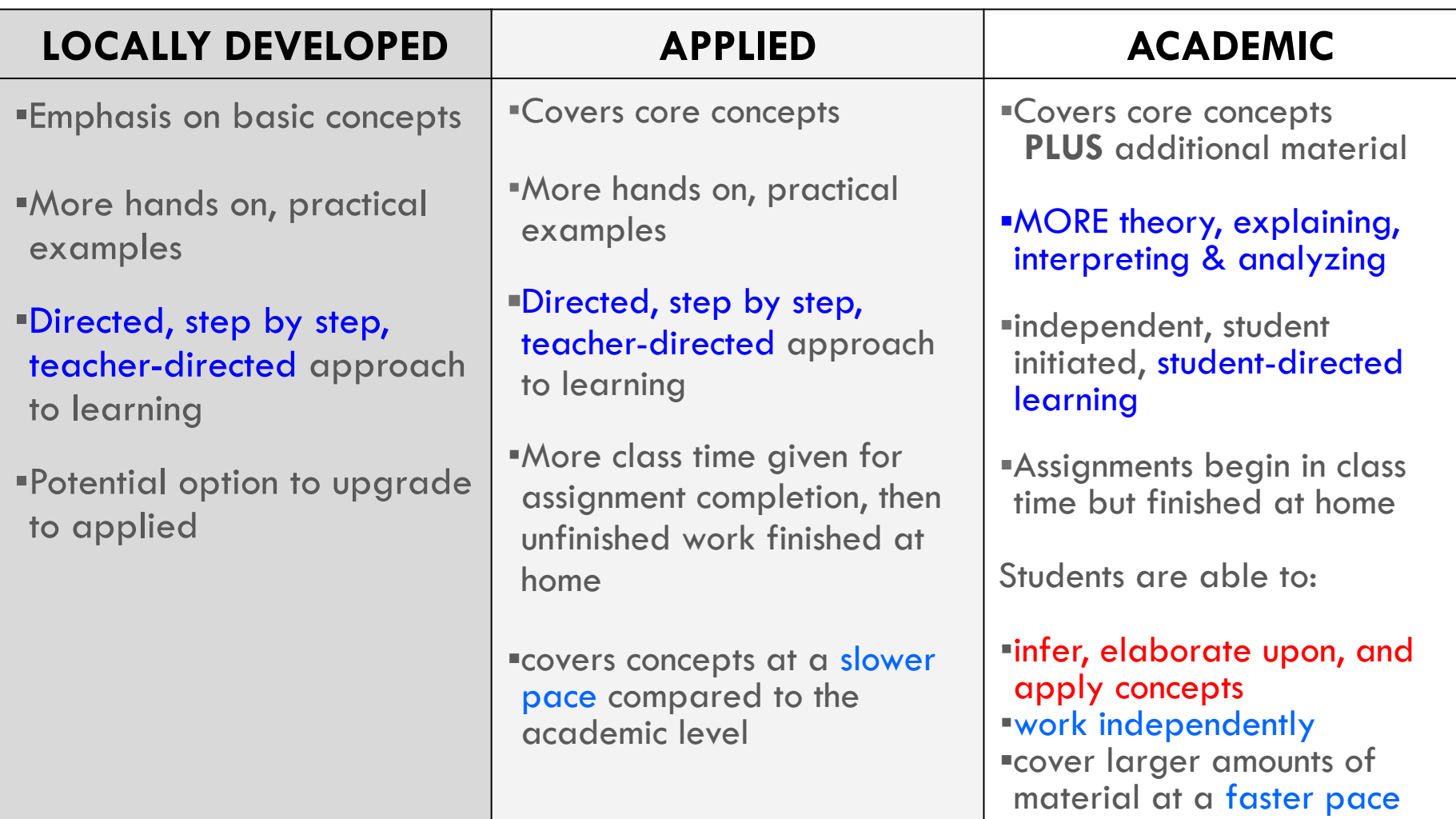

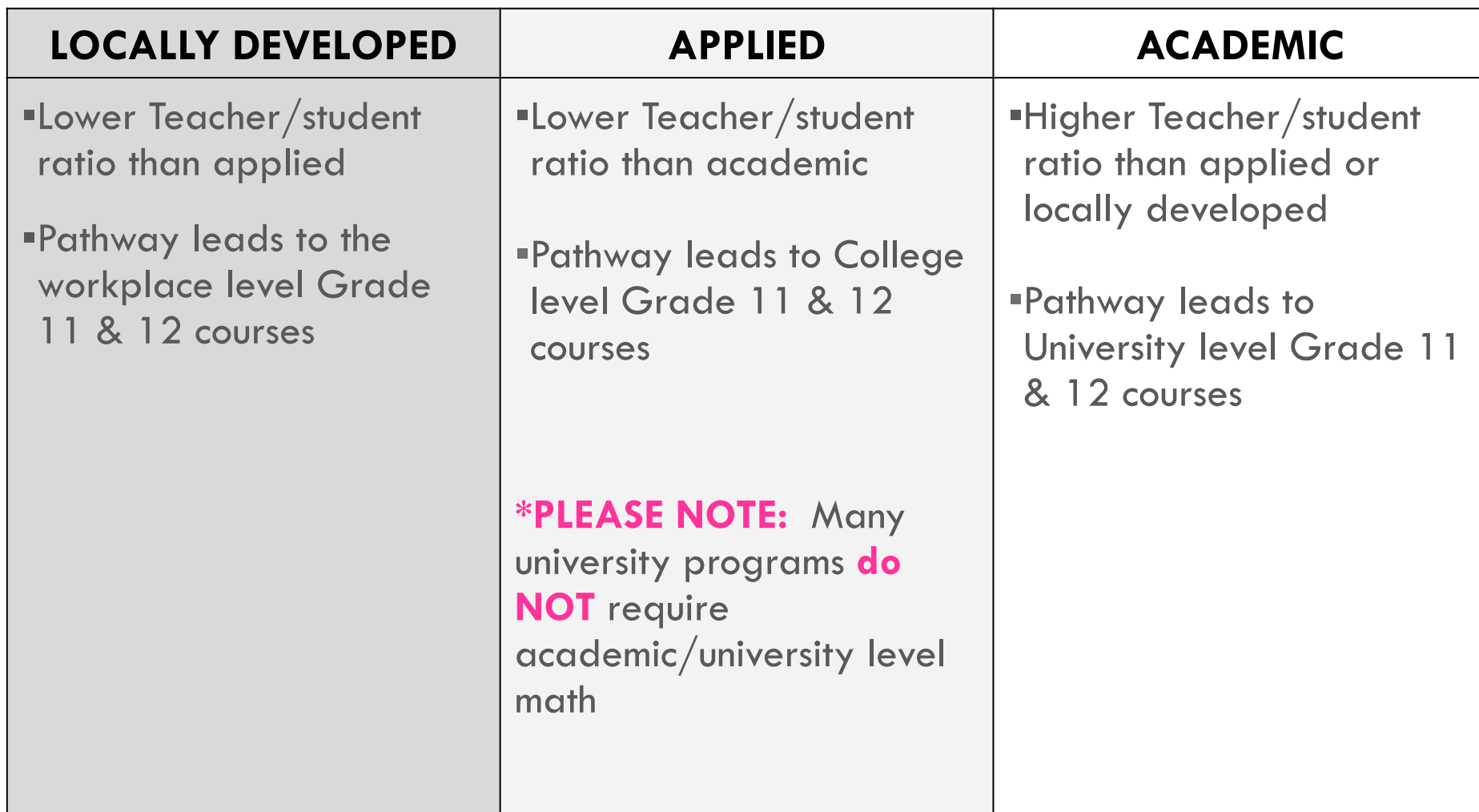

- practical use of oral and written **language for everyday life**
- **·** Frequent, shorter writing tasks
- ISU involves exploring a **topic of interest** and completing non-fiction tasks
- Significant class time allotted for assignment completion/reading, but unfinished work becomes homework
- **E** lower Teacher/Student ratio than academic

#### **APPLIED ENGLISH ACADEMIC ENGLISH**

- More complex texts with emphasis on implicit reasoning (not stated directly)
- **E** analytical writing developing a more **sophisticated** writing style
- ISU based on a novel read **independently** & a significant investment of time outside of class
- essays that involve **analyzing & interpreting**
- group and individual assignments are begun in class to allow for feedback, but completed for homework
- expectation that students will **work independently** and seek out help when needed

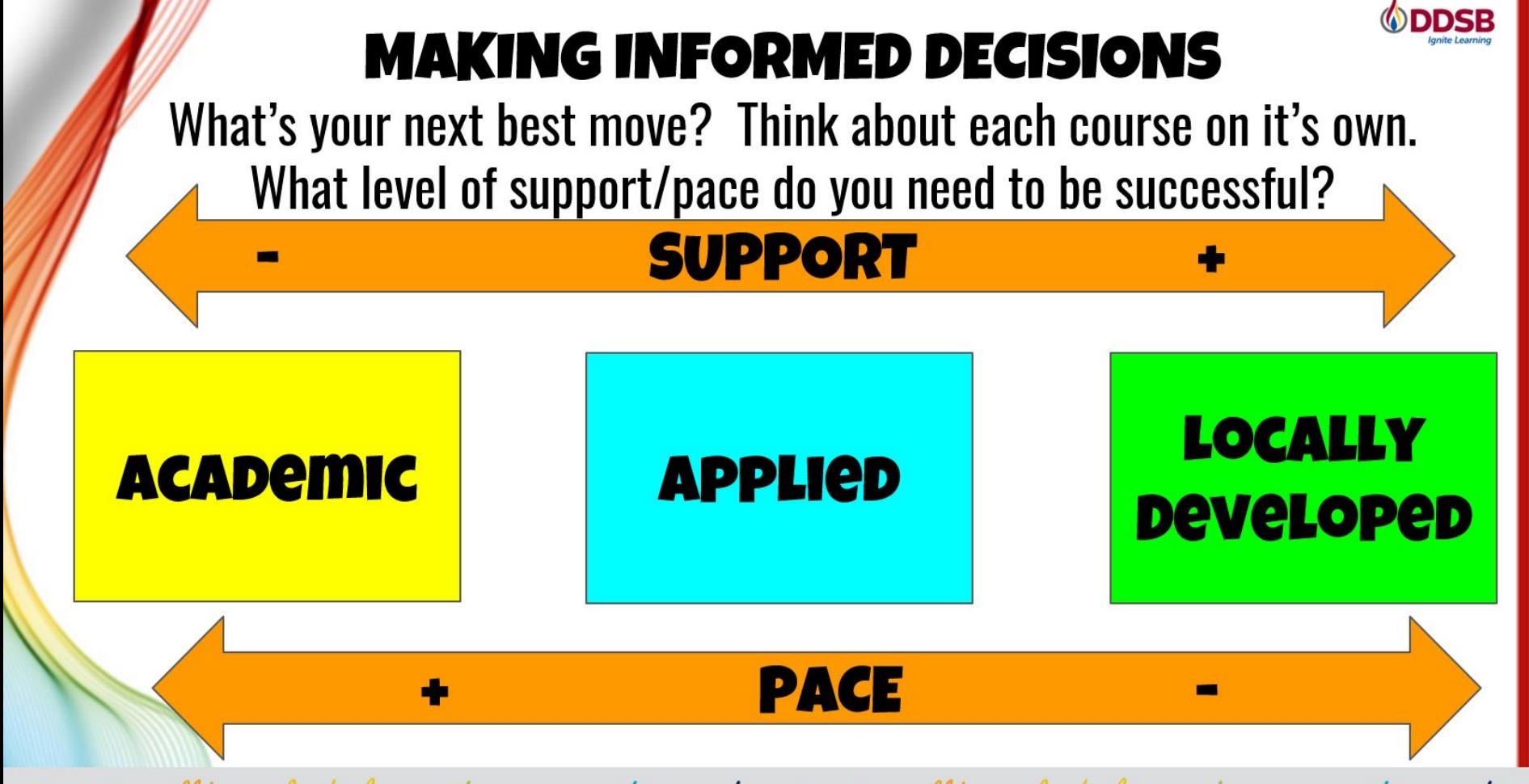

success well-being leadership equity engagement innovation success well-being leadership equity engagement innovation

# WHAT DOES GRADE 10 LOOK LIKE

### **WHAT DOES GRADE 10 LOOK LIKE** 5**classes are COMPULSORY ▪ENGLISH ▪MATH ▪SCIENCE ▪HISTORY Make sure you choose the appropriate level for YOU!**

#### **▪CIVICS & CAREERS**

#### **GRADE 10 COURSES**

#### **GRADE 10 COMPULSORY COURSES**

Students must choose one from each subject area

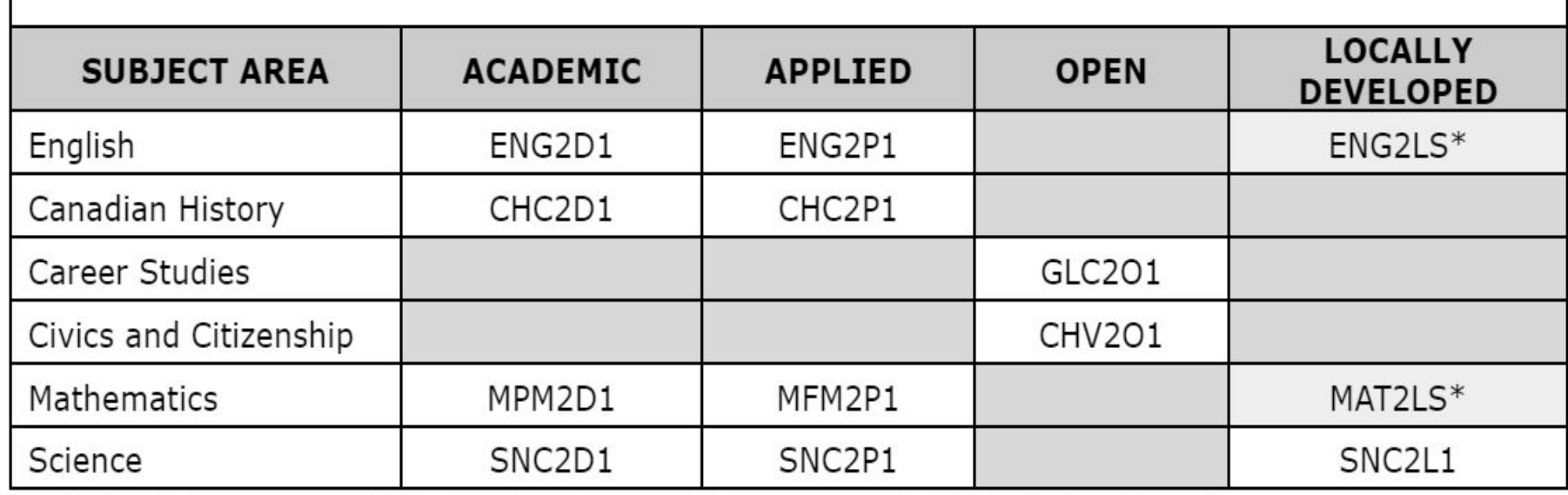

\*Offered as part of the SSP Program. If you are not enrolled in this program, do not select this option.

### **WHAT DOES GRADE 10 LOOK LIKE? cont'd**

## 3classes are **ELECTIVES**

■You must also choose <sup>2</sup> ALTERNATE courses if you don't get your first choice of electives

**There are MANY** choices for grade 10 electives…

### **ELECTIVE OPTIONS**

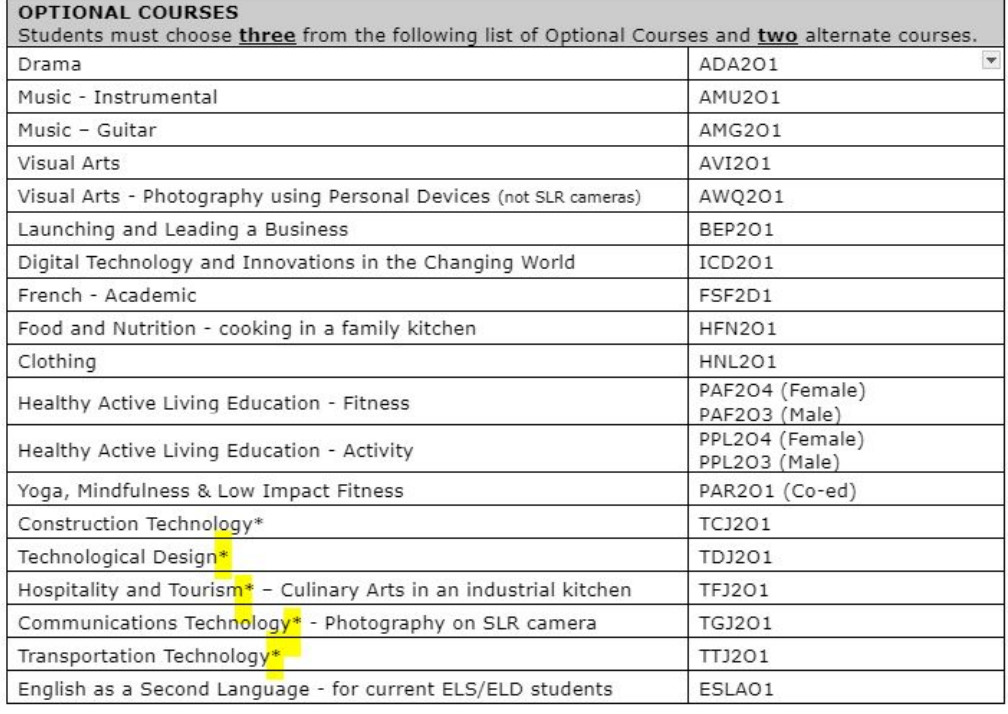

If you plan on taking CHV/GLC (Civics and Careers) in summer school, you will put an additional elective in its place in myBlueprint. You will then write a note "I am taking CHV/GLC in summer school" in the comment box before you submit (it will not allow you to submit without a comment as you are missing a required course in your requests). You will then choose CHV/GLC from the Continuing Education>Explore Courses option in your myBlueprint and register for Summer School (in person at Sinclair or online) at the same time as course selection.

\*Enrollment in these programs is limited due to physical classroom space and teacher availability. For example, 1 auto teacher = only 6 periods of auto in the entire year spread across 3 grades. If you can't choose it because it is full in myBp, you can add it in as an alternate choice.

**CHOOSE 3 ELECTIVES & 2 ALTERNATES**

# **THINGS TO CONSIDER**

## **THINGS TO CONSIDER…**

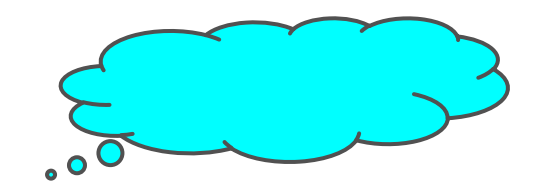

- ▪What are my **strengths**?
- "What are my areas of growth?
- What do I ENJOY learning about?
- ▪What do I NOT enjoy?
- ▪What direction am I interested in for the **FUTURE**?

**E**What do I need to take in order to end up where I want to go?

## **HOW DO YOU DECIDE WHICH ELECTIVE?**

- ❏Talk to **SUBJECT SPECIFIC TEACHERS**
- ❏Talk to others: Guidance Counsellor, students, siblings…
- ❏Use myBlueprint to explore courses
- ❏See where the grade **10 Course leads** in other grades
- ❏Think about required courses for Grade 11 and 12 (**MIGHT NEED A GRADE 10 COURSE TO TAKE A GRADE 11 COURSE**)

#### ADA3M1 - Drama

ADA3M1 1 Credit Viniversity/College Grade 11

This course requires students to create and perform in dramatic presentations. Students will analyse, interpret, and perform dramatic works from various cultures and time periods. Students will research various acting styles and conventions that could be used in their presentations, and analyse the functions of playwrights, directors, actors, designers, technicians, and audiences.

#### Pre-requisites (a minimum of 1 of the below required)

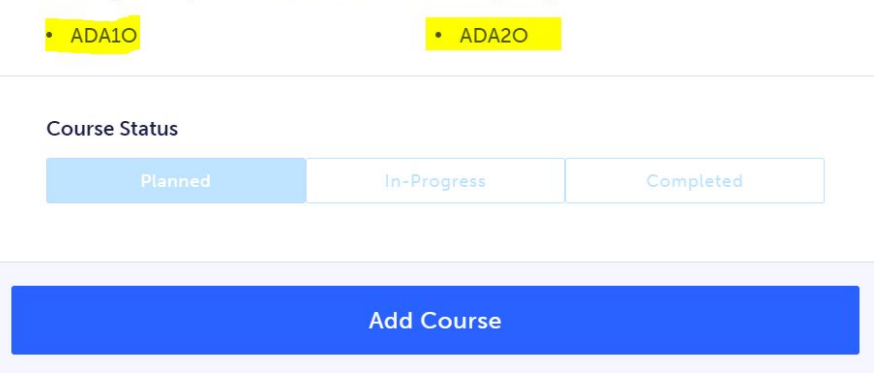

#### TTJ4C1 - Auto

#### Grade 12 TTJ4C1 1 Credit College

This course enables students to further develop technical knowledge and skills as they study, test, service, and repair engine management systems; powertrains; steering/control, suspension, brake, and body systems on vehicles, aircraft, and/or watercraft; and/or small- engine products. Students will refine communication and teamwork skills through practical tasks, using a variety of tools and equipment. Students will expand their awareness of environmental and societal issues related to transportation and their knowledge of apprenticeship and college programs leading to careers in the transportation industry.

#### Pre-requisites (a minimum of 1 of the below required)

 $\cdot$  TTJ3C

#### **Course Status**

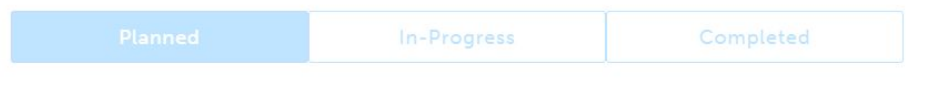

**Add Course** 

 $\overline{\mathbf{x}}$ 

# **HOW DO I CHOOSE MY CLASSES?**

#### **HOW TO SELECT COURSES**  m myBlueprint **OVERVIEW**

- 1. **Add** courses to your High School Plan
- 2. **Review** Course Selections
- 3. **Submit** Course Selections
- 4. Click **Send Approval Email** put in a valid parent/guardian email address
- 5. **Parent approves** courses via email
- 6. **Guidance Counsellor** approves your selections

### **COURSE SELECTION RESOURCES**

 If you need a reminder here is a video link to assist you with How to Choose your Courses:

[https://myblueprint.ca/support/videos/course](https://myblueprint.ca/support/videos/course-selection/4DWTLIEMhGmo4wIqQasS6g) [-selection/4DWTLIEMhGmo4wIqQasS6g](https://myblueprint.ca/support/videos/course-selection/4DWTLIEMhGmo4wIqQasS6g)

## **myBlueprint ERRORS !**

- If you get a RED alert: it means there is an error in your planner (e.g. no prerequisite) because you chose incorrectly **OR** you are going to take the pre-req in summer school
- If you get a RED alert because you made an error, fix before submitting.
- If you get a **RED** alert for **summer school**, type in the **ADD COMMENTS** box what course you are going to be taking in summer school (for example: **"I will be taking CHV2O1 & GLC2O1 in summer school")**

# **SUMMER SCHOOL INFO**

### **SUMMER SCHOOL**

You can take summer school if:

- **E** you failed a course and it is offered in summer school (2 weeks)
- you want to **upgrade** a mark (4 weeks)
- you want to **reach ahead** (4 weeks)

**SUMMER SCHOOL** registration is open **AT THE SAME TIME AS COURSE SELECTIONS! DO IT AT THE SAME TIME TO SECURE YOUR SPOT!**

All registrations are done through **YOUR** MyBlueprint account.

### **SUMMER SCHOOL**

To indicate you are planning on taking a course in summer school do the following in myBlueprint:

- 1. **Do NOT select** the course you are wanting/needing to take (e.g. GLC/CHV) in myBlueprint planner
- 2. Instead, **choose a different course in place** of that course in your myBlueprint planner
- 3. When you submit you **MUST** type a comment in the **ADD COMMENTS** box telling us **WHAT COURSE** you are going to be signing yourself up for in Summer School **"I am taking Civics and Careers in summer school"**

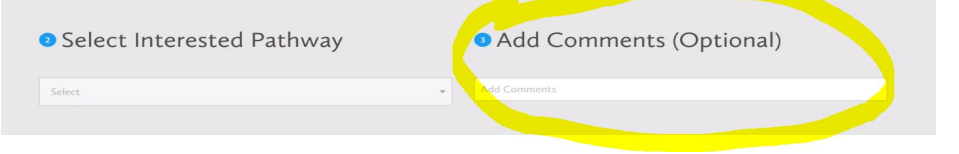

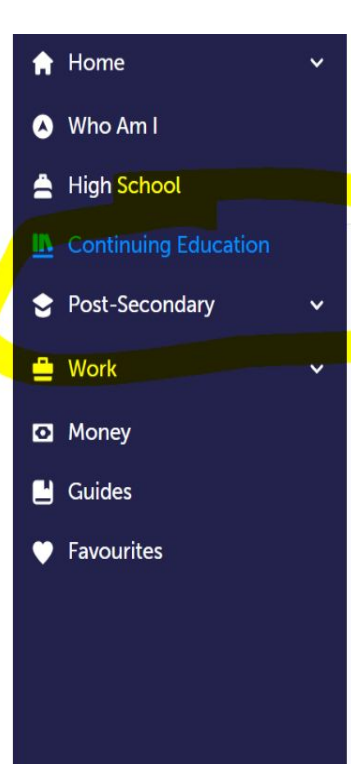

#### **Continuing Education Courses**

#### Continuing Education

Durham Continuing Education (DCE) provides credit and non-credit programming for students age 4 to adult. Students can earn new credits, upgrade previously taken credits, strengthen language skills or learn a new language. DCE provides various methods of delivery to help students find the program and schedule that works for them. Come Live, Learn and Achieve with Durham Continuing Education.

**Explore Courses** 

**Z** Learn More

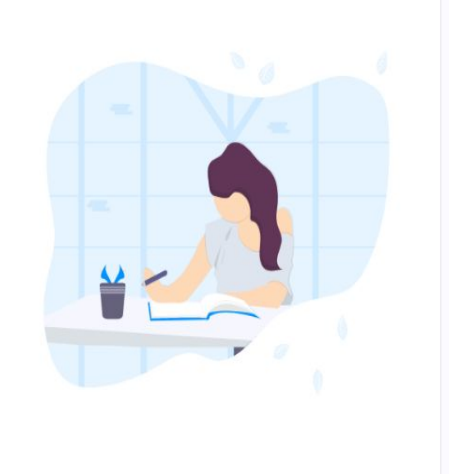

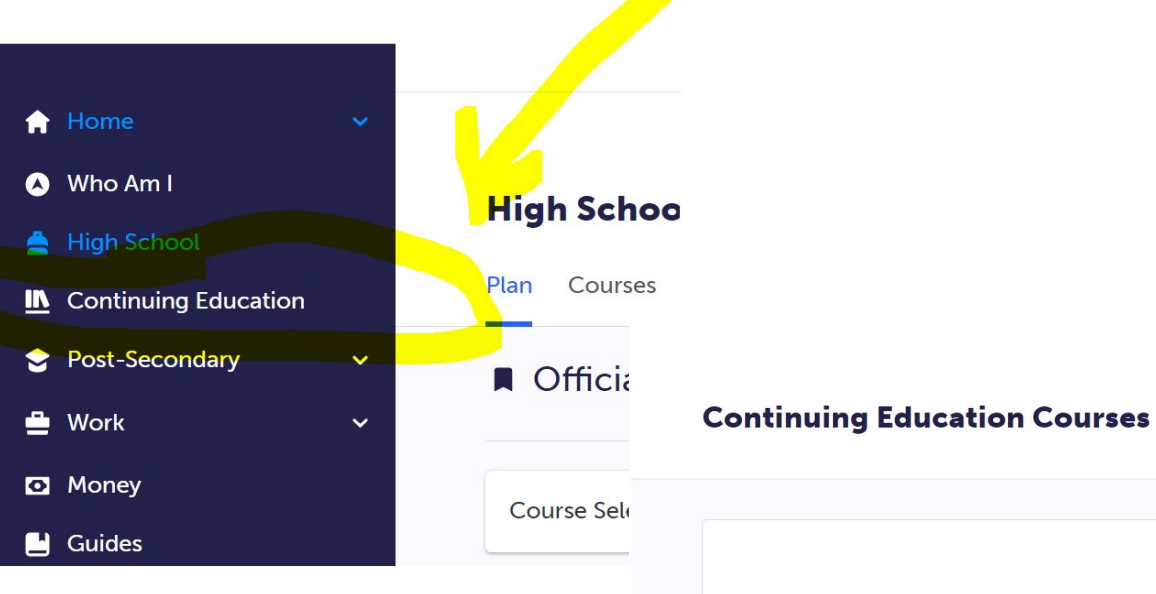

#### **Continuing Education**

Durham Continuing Education (DCE) provides credit and non-credit programming for students age 4 to adult. Students can earn new credits, upgrade previously taken credits, strengthen language skills or learn a new language. DCE provides various methods of delivery to help students find the program and schedule that works for them. Come Live, Learn and Achieve with Durham Continuing Education.

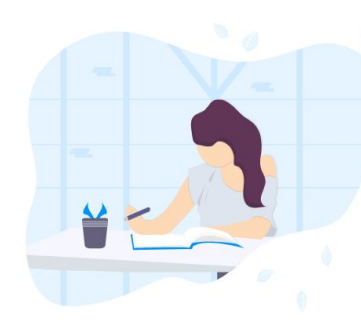

**Explore Courses** 

[<mark>가</mark> Learn More

> Summer School - eLearning - July 2-25

> Summer School - eLearning - July 29 - Aug 20

> Summer School - eLearning Extended - July 2 - Aug 20

> Summer School - eLearning - Credit Recovery Sem 1 - July 2-12

> Summer School - eLearning - Credit Recovery Sem 2 - July 15-25

## **LOTS OF OPTIONS AVAILABLE!**

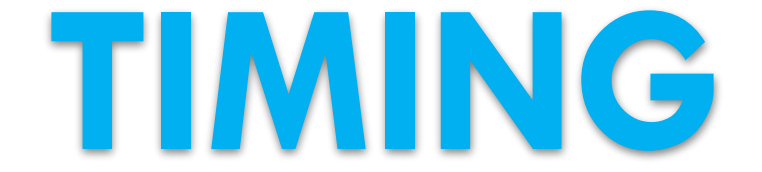

## **COURSE SELECTION DATES**

- ❏ Opens FEBRUARY 13TH
	- ❏Once you hit **SUBMIT** the program will **NOT** let you change your selections
	- ❏ BE SURE BEFORE YOU SUBMIT
	- ❏ To change classes after you submit you must make a guidance appointment to make changes
- ❏ **COURSE SELECTIONS** are due MARCH 6TH
- ❏ If you don't submit…I WILL choose your classes for you :)

# **YOU AND THE TIMETABLE** We create a timetable based on what **YOU** choose…so choose VERY CAREFULLY.

### **ONE MORE THING…**

- ❏ Some ENROLLMENT LIMITS are in place for classes that are limited by space, equipment and teacher availability
- ❏ If the class you want has reached the set enrollment limit, it will say the course is no longer available
- ❏ If you get this message, you must select a different course at course selection time
- ❏ ALL TECH CLASSES HAVE LIMITED NUMBERS

# **PATHWAY PLANNING BEYOND GR 10**

### **PATHWAY PLANNING RESOURCES**

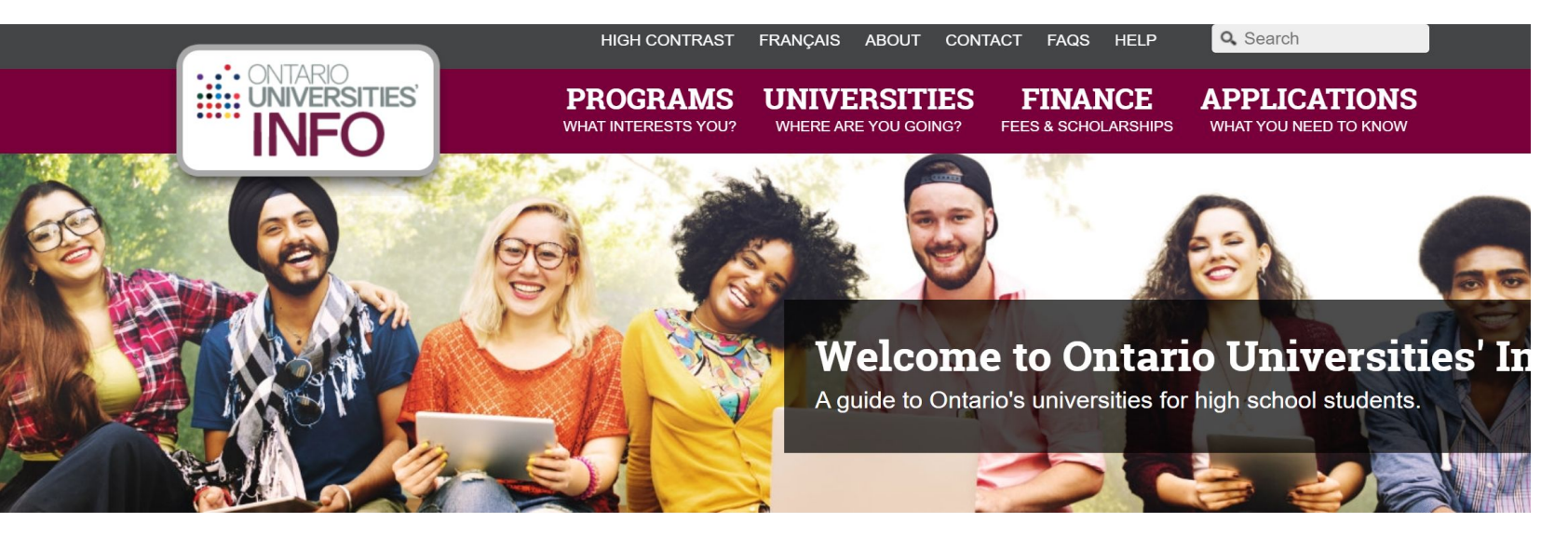

#### Find a Program

Search for your ideal program and find out the information you need to apply, like prerequisites, grade requirements and more. Plus,

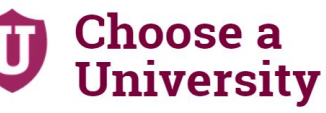

Get to know Ontario's universities and where they are located. Find out information about campus visits, residence costs and more!

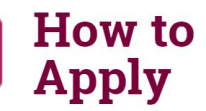

Which application is right for me? Answer a few statements to guide you to the proper undergraduate application.

**ONTARIOUNIVERSITIESINFO .CA**

### **PATHWAY PLANNING RESOURCES**

**COLLEGE IS...** 

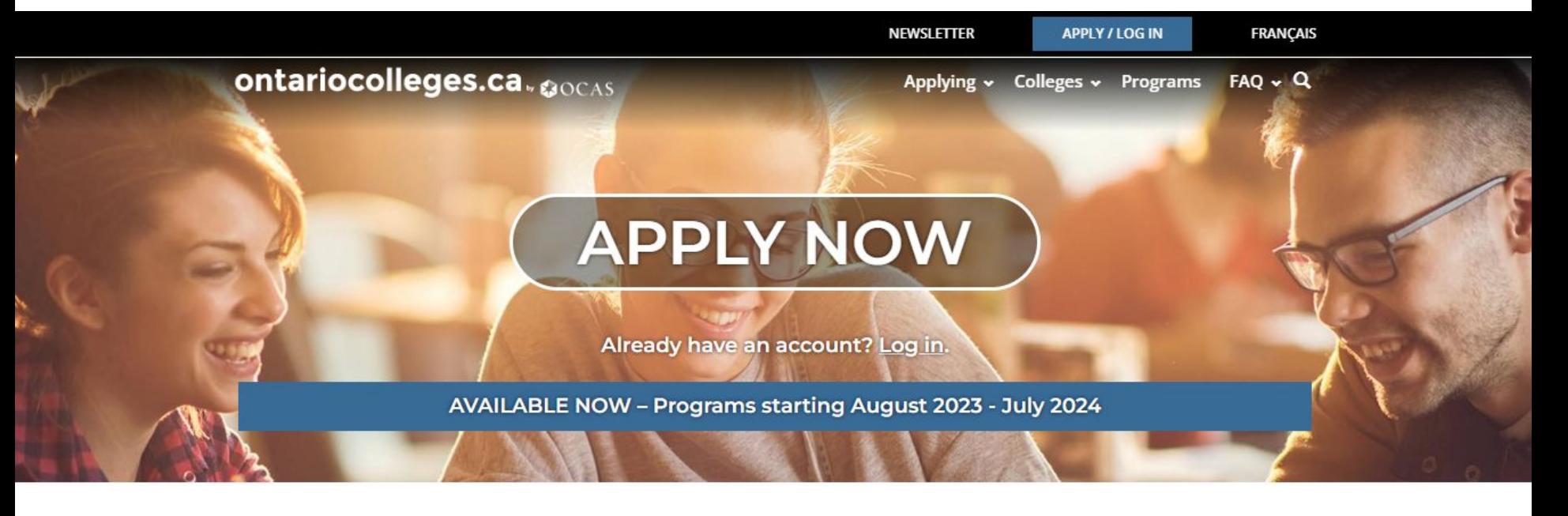

HOW DO I...

**NEWS & EVENTS** 

**ONTARIOCOLLEGES.CA**

**WHY COLLEGE?** 

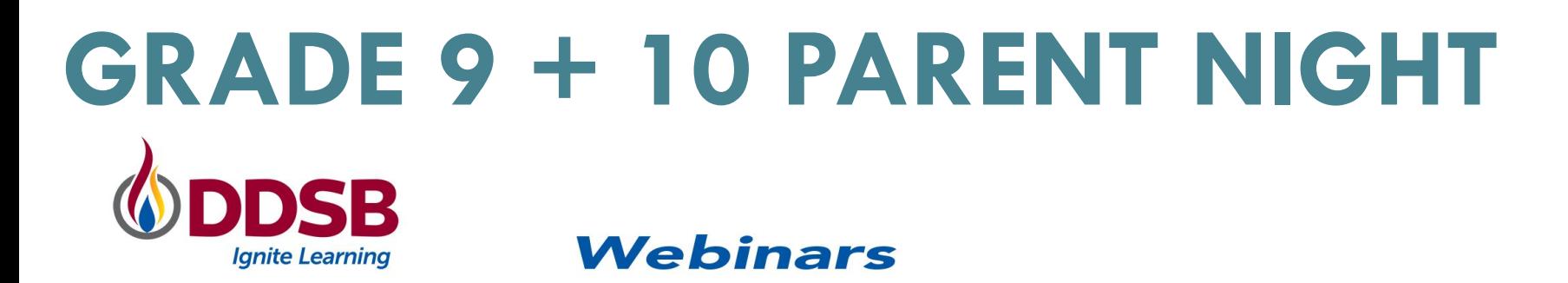

#### **Course Selection and Pathway Planning for Current** Grade 9 + 10 Students

Date & Time Feb 12, 2024 07:00 PM in America/Toronto

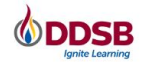

Ms. Morgan-Cook and Ms. Shosenberg will be hosting a **Description** virtual information session for parents of current grade 9s and 10s to assist with pathway planning.

### https://ddsb.zoom.us/webinar/register/\ 6s72RSyihkLqN2ZTQNQ

## **WE MADE IT!**

# **THANK YOU!** Questions?

### Appointment Link (opens back up again Feb 9th): **<https://guidanceinterview.com/s/bhs>**

## Make an appointment to see me Ms. Morgan-Cook